# ةبساحملاو ضيوفتلاو ةقداصملا ءارجإ 5.2 رادصإلا PIX رادصإ لالخ نم نيمدختسملل ثدحألا تارادصإلاو  $\overline{a}$

# المحتويات

[المقدمة](#page-1-0) [المتطلبات الأساسية](#page-1-1) [المتطلبات](#page-1-2) [المكونات المستخدمة](#page-1-3) [الاصطلاحات](#page-1-4) [المصادقة والتخويل والمحاسبة](#page-1-5) [ما يراه المستخدم مع المصادقة/التخويل في](#page-2-0) [خطوات التصحيح](#page-2-1) [المصادقة فقط](#page-2-2) [الرسم التخطيطي للشبكة](#page-2-3) [إعداد الخادم - المصادقة فقط](#page-3-0) [منافذ RADIUS القابلة للتكوين \(5.3 ومتأخر\)](#page-6-0) [أمثلة تصحيح أخطاء مصادقة PIX](#page-6-1) [المصادقة بالإضافة إلى التخويل](#page-8-0) [إعداد الخادم - المصادقة بالإضافة إلى التخويل](#page-8-1) [تكوين PIX - إضافة تخويل](#page-9-0) [أمثلة تصحيح أخطاء مصادقة مصادقة PIX والتفويض](#page-9-1) [ميزة قائمة الوصول الجديدة](#page-10-0) [تكوين PIX](#page-10-1) [ملفات تعريف الخادم](#page-10-2) [قائمة وصول جديدة لكل مستخدم قابل للتنزيل مع الإصدار 6.2](#page-11-0) [إضافة محاسبة](#page-15-0) [تكوين PIX - إضافة محاسبة](#page-15-1) [أمثلة محاسبية](#page-16-0) [إستخدام أمر الاستثناء](#page-17-0) [الحد الأقصى لجلسات العمل وعرض المستخدمين الذين تم تسجيل دخولهم](#page-18-0) [واجهة المستخدم](#page-19-0) [تغيير رسالة مطالبة المستخدمين](#page-19-1) [تخصيص الرسالة التي يراها المستخدمون](#page-19-2) [فترات الانتظار الخاملة والمطلقة لكل مستخدم](#page-20-0) [الصادر ل HTTP الظاهري](#page-20-1) [برنامج Telnet الظاهري](#page-22-0) [الوارد لبرنامج Telnet الظاهري](#page-22-1) [الصادر لبرنامج Telnet الظاهري](#page-24-0)

[تسجيل الخروج من برنامج Telnet الظاهري](#page-25-0) [تفويض المنفذ](#page-26-0) [الرسم التخطيطي للشبكة](#page-26-1) [محاسبة AAA لحركة المرور الأخرى من غير HTTP و FTP و Telnet](#page-27-0) [مثال على سجلات محاسبة TACACS+](#page-27-1) [المصادقة على DMZ](#page-28-0) [الرسم التخطيطي للشبكة](#page-28-1) [تكوين PIX الجزئي](#page-28-2) [معلومات للتجميع إذا قمت بفتح حالة مركز المساعدة الفنية](#page-29-0) [معلومات ذات صلة](#page-30-0)

# <span id="page-1-0"></span>المقدمة

يمكن إجراء مصادقة RADIUS و TACACS+ لاتصالات FTP و Telnet و HTTP من خلال جدار حماية PIX الآمن من Cisco. يتم إجراء مصادقة البروتوكولات الأخرى الأقل شيوعا للعمل. تفويض TACACS+ مدعوم. تفويض RADIUS غير مدعوم. تتضمن التغييرات في مصادقة 5.2 PIX والتفويض والمحاسبة (AAA (عبر الإصدار السابق دعم قائمة الوصول AAA للتحكم في من تمت مصادقته والموارد التي يمكن للمستخدم الوصول إليها. في المعيار 5.3 PIX والإصدارات الأحدث، يتمثل تغيير المصادقة والتفويض والمحاسبة (AAA (عبر الإصدارات السابقة من الرمز في أن منافذ RADIUS قابلة للتكوين.

ملاحظة: يمكن أن يقوم x6. PIX بالحساب فيما يتعلق بحركة المرور العابرة ولكن ليس لحركة المرور المحددة ل .PIX

# <span id="page-1-1"></span>المتطلبات الأساسية

# <span id="page-1-2"></span>المتطلبات

لا توجد متطلبات أساسية خاصة لهذا المستند.

# <span id="page-1-3"></span>المكونات المستخدمة

تستند المعلومات الواردة في هذا المستند إلى إصدارات البرامج التالية:

5.2.0.207 و 5.2.0.205 الإصدارات ،Cisco Secure PIX Firewall برنامج● تم إنشاء المعلومات الواردة في هذا المستند من الأجهزة الموجودة في بيئة معملية خاصة. بدأت جميع الأجهزة المُستخدمة في هذا المستند بتكوين ممسوح (افتراضي). إذا كانت شبكتك مباشرة، فتأكد من فهمك للتأثير المحتمل لأي أمر.

ملاحظة: إذا قمت بتشغيل الإصدار x.7 من برنامج PIX/ASA والإصدارات الأحدث، فارجع إلى <u>[تكوين خوادم AAA](//www.cisco.com/en/US/docs/security/asa/asa71/configuration/guide/aaa.html)</u> [وقاعدة البيانات المحلية.](//www.cisco.com/en/US/docs/security/asa/asa71/configuration/guide/aaa.html)

# <span id="page-1-4"></span>الاصطلاحات

راجع [اصطلاحات تلميحات Cisco التقنية للحصول على مزيد من المعلومات حول اصطلاحات المستندات.](//www.cisco.com/en/US/tech/tk801/tk36/technologies_tech_note09186a0080121ac5.shtml)

# <span id="page-1-5"></span>المصادقة والتخويل والمحاسبة

فيما يلي شرح للمصادقة والتفويض والمحاسبة:

- المصادقة هي المستخدم.
- التخويل هو ما يقوم به المستخدم.
	- المصادقة صالحة دون تخويل.
- التخويل غير صالح بدون مصادقة.
- المحاسبة هي ما قام به المستخدم.

# <span id="page-2-0"></span>ما يراه المستخدم مع المصادقة/التخويل في

عندما يحاول المستخدم الانتقال من الداخل إلى الخارج (أو العكس) باستخدام المصادقة/التخويل على:

- Telnet— يرى المستخدم مطالبة باسم المستخدم تظهر، ثم طلبا بكلمة مرور. إذا نجحت المصادقة (والتفويض) في PIX/الخادم، فسيطلب من المستخدم اسم المستخدم وكلمة المرور بواسطة المضيف الوجهة فيما بعد.
- FTP—يرى المستخدم ظهور مطالبة اسم المستخدم. يحتاج المستخدم إلى إدخال "local\_password@remote\_password"و المستخدم لاسم" local\_username@remote\_username" لكلمة المرور. يرسل PIX "local\_username" و "local\_password" إلى خادم الأمان المحلي. إذا نجحت المصادقة (والتفويض) في PIX/الخادم، فسيتم تمرير "remote\_username" و"remote\_password" إلى خادم FTP الوجهة فيما بعد.
- HTTP—يتم عرض نافذة في المستعرض تطلب اسم المستخدم وكلمة المرور. في حالة نجاح المصادقة (والتفويض)، يصل المستخدم إلى موقع ويب الوجهة فيما بعد. تذكر أن المستعرضات تخزن أسماء المستخدمين وكلمات المرور مؤقتا. إذا بدا أن PIX يجب أن ينقضي وقتا لاتصال HTTP ولكنه لا يفعل ذلك، فمن المحتمل أن تتم إعادة المصادقة بالفعل مع المستعرض "إطلاق" اسم المستخدم وكلمة المرور المخزنة مؤقتا على PIX. يقوم PIX بإعادة توجيه هذا الأمر إلى خادم المصادقة. يعرض syslog PIX و/أو تصحيح أخطاء الخادم هذه الظاهرة. إذا بدا Telnet و FTP أنهما يعملان "بشكل طبيعي"، ولكن إتصالات HTTP لا تعمل، فهذا هو السبب.

# <span id="page-2-1"></span>خطوات التصحيح

- تأكد من عمل تكوين PIX قبل إضافة مصادقة AAA والتخويل. إذا لم تكن قادرا على تمرير حركة المرور قبل بدء المصادقة والتفويض، فلا يمكنك القيام بذلك بعد ذلك.
- تمكين نوع ما من التسجيل في PIX.قم بإصدار أمر تصحيح أخطاء وحدة تحكم التسجيل لتشغيل تصحيح أخطاء وحدة التحكم في التسجيل.ملاحظة: لا تستخدم تصحيح أخطاء وحدة تحكم التسجيل على نظام محمل بشكل كبير.أستخدم الأمر debug monitor logging لتسجيل جلسة عمل برنامج Telnet.يمكن إستخدام تصحيح الأخطاء المخزن مؤقتا للتسجيل، ثم تنفيذ الأمر logging show.يمكن أيضا إرسال التسجيل إلى خادم syslog وفحصه هناك.
	- قم بتشغيل تصحيح الأخطاء على خوادم TACACS+ أو RADIUS.

# <span id="page-2-2"></span>المصادقة فقط

<span id="page-2-3"></span>الرسم التخطيطي للشبكة

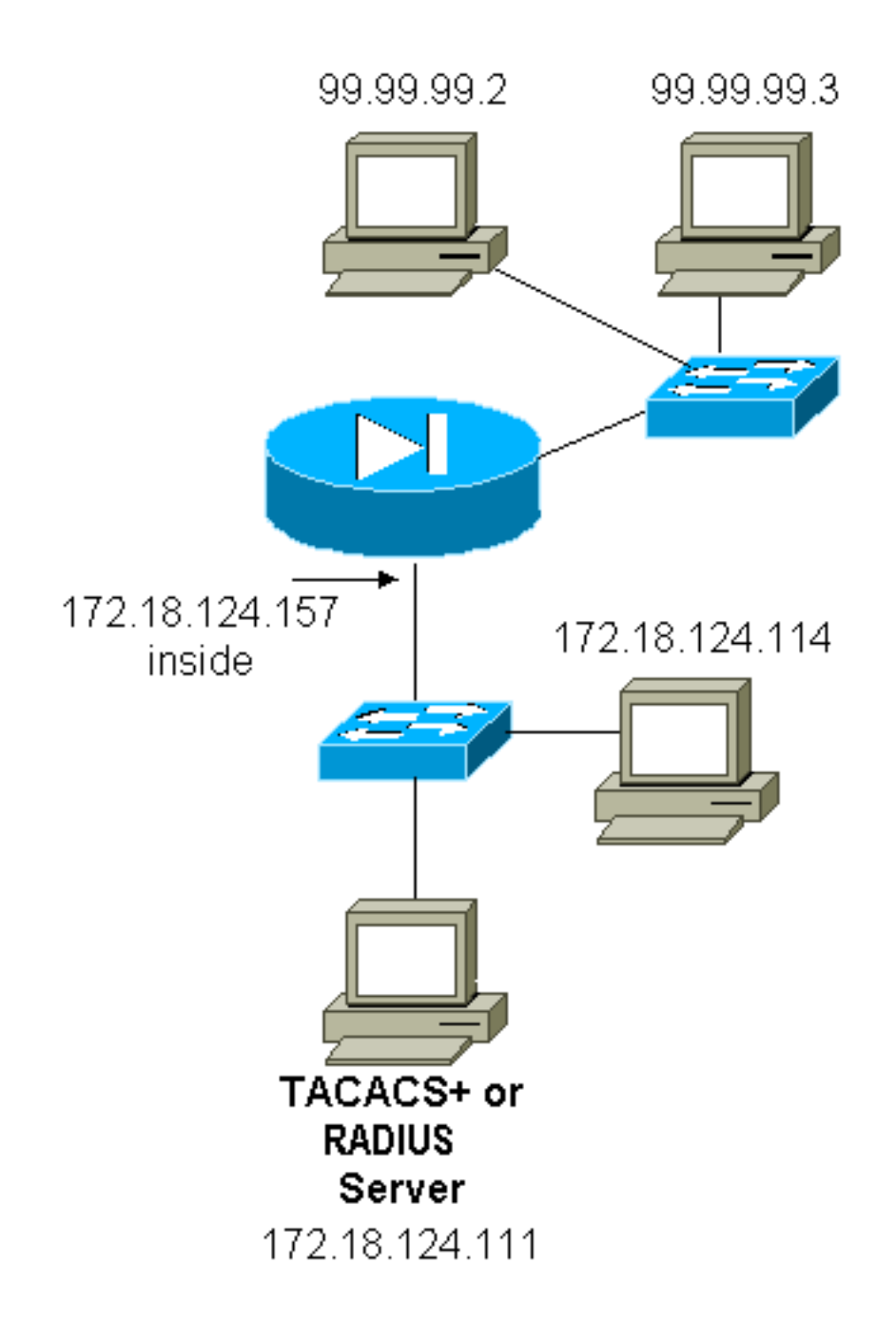

# <span id="page-3-0"></span>إعداد الخادم - المصادقة فقط

تكوين خادم TACACS UNIX الآمن من Cisco

} User = cse "password = clear "cse default service = permit { تكوين خادم RADIUS UNIX الآمن من Cisco

**ملاحظة:** أضف عنوان PIX IP والمفتاح إلى قائمة خادم الوصول إلى الشبكة (NAS) بمساعدة واجهة المستخدم الرسومية (GUI) المتقدمة.

> } user=bill } radius=Cisco } =check\_items

```
"foo"=2
                     {
} =reply_attributes
                   6 = 6{
                      {
                      {
```
Cisco Secure Windows RADIUS

أستخدم هذه الخطوات لإعداد خادم Cisco الآمن ل RADIUS Windows.

- 1. الحصول على كلمة مرور في قسم **إعداد المستخدم**.
- .2 من قسم إعداد المجموعة، قم بتعيين السمة 6 (نوع الخدمة) إلى تسجيل الدخول أو Administrative.
	- .3 أضفت ال PIX عنوان في ال nas تشكيل قسم من ال gui.

بروتوكول TACACS+ الآمن من Cisco

يحصل المستخدم على كلمة مرور في قسم إعداد المستخدم.

تكوين خادم RADIUS Liingston

ملاحظة: إضافة عنوان IP PIX ومفتاح إلى ملف العملاء.

 $\,$ foo" user-service-type = shell-user"=السر $\,$ 

إستحقاق تكوين خادم RADIUS

ملاحظة: إضافة عنوان IP PIX ومفتاح إلى ملف العملاء.

● بيل كلمة المرور="foo "نوع الخدمة = مستخدم shell

تكوين خادم TACACS+ FreeWARE

```
"key = "cisco
            } user = cse
 "login = cleartext "cse
default service = permit
                        {
```
التكوين الأولي ل PIX - المصادقة فقط

### التكوين الأولي ل PIX - المصادقة فقط

PIX Version 5.2(0)205 nameif ethernet0 outside security0 nameif ethernet1 inside security100 enable password 8Ry2YjIyt7RRXU24 encrypted passwd OnTrBUG1Tp0edmkr encrypted hostname pixfirewall fixup protocol ftp 21 fixup protocol http 80 fixup protocol h323 1720

fixup protocol rsh 514 fixup protocol smtp 25 fixup protocol sqlnet 1521 fixup protocol sip 5060 names ! *These lines are necessary !--- if the new feature ---! in 5.2 is used to define which !--- target/source IP addresses are to be authenticated.* **access-list 101 permit tcp any any eq telnet access-list 101 permit tcp any any eq ftp access-list 101 permit tcp any any eq www** ! pager lines 24 logging on no logging timestamp no logging standby logging console debugging no logging monitor no logging buffered logging trap debugging no logging history logging facility 20 logging queue 512 interface ethernet0 auto interface ethernet1 10baset mtu outside 1500 mtu inside 1500 ip address outside 99.99.99.1 255.255.255.0 ip address inside 172.18.124.157 255.255.255.0 ip audit info action alarm ip audit attack action alarm no failover failover timeout 0:00:00 failover poll 15 failover ip address outside 0.0.0.0 failover ip address inside 0.0.0.0 arp timeout 14400 global (outside) 1 99.99.99.10-99.99.99.20 netmask 255.255.255.0 nat (inside) 1 172.18.124.0 255.255.255.0 0 0 static (inside,outside) 99.99.99.99 172.18.124.114 netmask 255.255.255.255 0 0 conduit permit tcp any any conduit permit udp any any conduit permit icmp any any route inside 172.18.0.0 255.255.0.0 172.18.124.1 1 timeout xlate 3:00:00 timeout conn 1:00:00 half-closed 0:10:00 udp 0:02:00 rpc 0:10:00 h323 0:05:00 si p 0:30:00 sip\_media 0:02:00 timeout uauth 0:05:00 absolute ! *For the purposes of illustration, the TACACS+ ---! process is used !--- to authenticate inbound users and RADIUS is used to authenticate outbound users.* **aaa- +server TACACS+ protocol tacacs aaa-server RADIUS protocol radius +aaa-server AuthInbound protocol tacacs aaa-server AuthInbound (inside) host 172.18.124.111 cisco timeout 5 aaa-server AuthOutbound protocol radius aaa-server AuthOutbound (inside) host 172.18.124.111 cisco timeout 5**

```
!
   The next six statements are used to authenticate ---!
     all inbound !--- and outbound FTP, Telnet, and HTTP
traffic. aaa authentication include ftp outside 0.0.0.0
                                 0.0.0.0 0.0.0.0 0.0.0.0
                                          AuthInbound 
       aaa authentication include telnet outside 0.0.0.0
                                 0.0.0.0 0.0.0.0 0.0.0.0
                                          AuthInbound 
aaa authentication include http outside 0.0.0.0 0.0.0.0
                                          0.0.0.0 0.0.0.0
                                          AuthInbound 
 aaa authentication include http inside 0.0.0.0 0.0.0.0
                                          0.0.0.0 0.0.0.0
                                         AuthOutbound 
aaa authentication include telnet inside 0.0.0.0 0.0.0.0
                                          0.0.0.0 0.0.0.0
                                         AuthOutbound 
  aaa authentication include ftp inside 0.0.0.0 0.0.0.0
                                          0.0.0.0 0.0.0.0
                                         AuthOutbound 
                                                        !
OR the new 5.2 feature allows these two statements ---!
in !--- conjunction with access-list 101 to replace the
 previous six statements. !--- Note: Do not mix the old
                                        .and new verbiage
        aaa authentication match 101 outside AuthInbound
        aaa authentication match 101 inside AuthOutbound
                                 no snmp-server location
                                  no snmp-server contact
                            snmp-server community public
                             no snmp-server enable traps
                                       floodguard enable
                                    no sysopt route dnat
                                isakmp identity hostname
                                        telnet timeout 5
                                            ssh timeout 5
                                        terminal width 80
         Cryptochecksum:5882f514247589d784a0d74c800907b8
                                                    end :
```
### <span id="page-6-0"></span>منافذ RADIUS القابلة للتكوين (5.3 ومتأخر)

تستخدم بعض خوادم RADIUS منافذ RADIUS بخلاف 1646/1645 (عادة 1813/1812). في 5.3 PIX والإصدارات الأحدث، يمكن تغيير منافذ مصادقة RADIUS ومحاسبته إلى شيء آخر غير الإعداد الافتراضي 1646/1645 باستخدام الأوامر التالية:

> **# aaa-server radius-authport # aaa-server radius-acctport**

# <span id="page-6-1"></span>أمثلة تصحيح أخطاء مصادقة PIX

راجع <u>[خطوات تصحيح الأخطاء](#page-2-1)</u> للحصول على معلومات حول كيفية تشغيل تصحيح الأخطاء. هذه أمثلة لمستخدم في 99.99.99.2 الذي يبدأ حركة المرور إلى داخل 172.18.124.114 (99.99.99.99) والعكس. تتم مصادقة حركة المرور الواردة على بروتوكول TACACS، كما تتم مصادقة بروتوكول RADIUS عليها.

#### المصادقة الناجحة - TACACS+) الواردة)

Auth start for user '???' from 99.99.99.2/11003 to 172.18.124.114/23 :109001 Authen Session Start: user 'cse', sid 2 :109011 Authentication succeeded for user 'cse' from 172.18.124.114/23 :109005 to 99.99. 99.2/11003 on interface outside Built inbound TCP connection 4 for faddr 99.99.99.2/11003 :302001 (gaddr 99.99.99 .99/23 laddr 172.18.124.114/23 (cse

المصادقة غير الناجحة بسبب اسم المستخدم/كلمة المرور غير صحيحة - TACACS+) الواردة). يرى المستخدم "خطأ: الحد الأقصى لعدد المحاولات التي تم تجاوزها."

> Auth start for user '???' from 99.99.99.2/11004 to 172.18.1 24.114/23 :109001 Authentication failed for user '' from 172.18.124.114/23 :109006 to 99.99.99.2/1 1004 on interface outside

الخادم لا يتحدث إلى TACACS - PIX+) الوارد). يرى المستخدم اسم المستخدم مرة واحدة ولا يطلب PIX أبدا كلمة مرور (هذه على Telnet(. يرى المستخدم "خطأ: الحد الأقصى لعدد المحاولات التي تم تجاوزها."

> Auth start for user '???' from 99.99.99.2/11005 to 172.18.124.114/23 :109001 Auth from 172.18.124.114/23 to 99.99.99.2/11005 failed :109002 server 172.18.12 4.111 failed) on interface outside) Auth from 172.18.124.114/23 to 99.99.99.2/11005 failed :109002 server 172.18.12 4.111 failed) on interface outside) Auth from 172.18.124.114/23 to 99.99.99.2/11005 failed :109002 server 172.18.12 4.111 failed) on interface outside) Authentication failed for user '' from 172.18.124.114/23 :109006 to 99.99.99.2/1 1005 on interface outside

#### مصادقة جيدة - RADIUS) الصادر)

Auth start for user '???' from 172.18.124.114/35931 to 99.99.99.2/23 :109001 Authen Session Start: user 'bill', Sid 0 :109011 Authentication succeeded for user 'bill' from 172.18.124.114/35931 :109005 to 99 .99.99.2/23 on interface inside

مصادقة غير صحيحة (اسم المستخدم أو كلمة المرور) - RADIUS) الصادر). يرى المستخدم طلب اسم المستخدم، ثم كلمة المرور، لديه ثلاث فرص لإدخال هذه، وإذا لم ينجح، راجع "خطأ: الحد الأقصى لعدد المحاولات التي تم تجاوزها."

> Auth start for user '???' from 172.18.124.114/35932 to 99.99.99.2/23 :109001 Auth from 172.18.124.114/35932 to 99.99.99.2/23 failed :109002 server 172.18.12 4.111 failed) on interface inside) Authentication failed for user '' from 172.18.124.114/35932 :109006 to 99.99.99. 2/23 on interface inside

لن يتصل الخادم مع RADIUS - PIX) الصادر)، ولكن مع وجود برنامج تشغيل خلفي، أو الخادم غير قابل للجمع، أو عدم تطابق المفتاح/العميل. يرى المستخدم اسم المستخدم، ثم كلمة المرور، ثم "فشل خادم RADIUS"، وأخيرا "الخطأ: الحد الأقصى لعدد المحاولات التي تم تجاوزها."

> Auth start for user '???' from 172.18.124.114/35933 to 99.99.99.2/23 :109001 Auth from 172.18.124.114/35933 to 99.99.99.2/23 failed :109002 server 172.18.12 4.111 failed) on interface inside) Auth from 172.18.124.114/35933 to 99.99.99.2/23 failed :109002 server 172.18.12 4.111 failed) on interface inside)

Auth from 172.18.124.114/35933 to 99.99.99.2/23 failed :109002 server 172.18.12 4.111 failed) on interface inside) Authentication failed for user '' from 172.18.124.114/35933 :109006 to 99.99.99. 2/23 on interface inside

# <span id="page-8-0"></span>المصادقة بالإضافة إلى التخويل

إذا كنت ترغب في السماح لجميع المستخدمين الذين تمت مصادقتهم بتنفيذ جميع العمليات (HTTP و FTP و Telnet( من خلال PIX، فإن المصادقة تكون كافية ولا تكون هناك حاجة إلى التفويض. ومع ذلك، إذا كنت ترغب في السماح ببعض مجموعة الخدمات الفرعية لمستخدمين معينين أو في الحد من وصول المستخدمين إلى مواقع معينة، فيلزمك التخويل. تفويض RADIUS غير صالح لحركة المرور عبر PIX. تفويض TACACS+ صالح في هذه الحالة.

إذا تم تمرير المصادقة وتم تشغيل التفويض، يرسل PIX الأمر الذي يقوم به المستخدم إلى الخادم. على سبيل المثال، "1.2.3.4 http. "في الإصدار 5.2 من PIX، يتم إستخدام تفويض TACACS+ بالاقتران مع قوائم الوصول للتحكم في مكان توجه المستخدمين.

إذا كنت ترغب في تنفيذ تفويض HTTP) مواقع ويب التي تمت زيارتها)، أستخدم برامج مثل WebSense لأن موقع ويب واحد يمكن أن يحتوي على عدد كبير من عناوين IP المقترنة به.

# <span id="page-8-1"></span>إعداد الخادم - المصادقة بالإضافة إلى التخويل

### تكوين خادم TACACS UNIX الآمن من Cisco

```
} user = can_only_do_telnet 
"**********" password = clear 
             } service = shell 
                } cmd = telnet 
                      *. permit 
                               { 
                               { 
                               { 
     } user = can_only_do_ftp 
   "*******" password = clear 
             } service = shell 
                    } cmd = ftp
                      *. permit 
                               { 
                               { 
                               { 
           } user = httponly 
  "********" password = clear 
             } service = shell 
                  } cmd = http 
                      *. permit 
                               { 
                               { 
                               {
```
### بروتوكول TACACS+ الآمن من Cisco

أكمل هذه الخطوات لإعداد خادم TACACS Windows Secure Cisco.+

- .1 انقر فوق رفض أوامر IOS غير المتطابقة في أسفل إعداد المجموعة.
- 2. طقطقة **يضيف/يحرر أمر جديد (FTP، http، telnet)**.على سبيل المثال، إذا كنت تريد السماح لبرنامج Telnet

بموقع محدد ("1.2.3.4 telnet("، فإن الأمر هو telnet. الوسيطة هي 1.2.3.4 . بعد ملء "telnet=command"، قم بتعبئة "allowed "عنوان (عناوين) IP في مستطيل الوسيطة (على سبيل المثال، "1.2.3.4 allowed(". إذا كان سيتم السماح بجميع برامج Telnet، فإن الأمر ما يزال telnet، ولكن انقر فوق السماح بجميع الوسيطات غير المدرجة. ثم انقر أمر إنهاء التحرير.

.3 قم بإجراء الخطوة 2 لكل أمر من الأوامر المسموح بها (على سبيل المثال، Telnet و HTTP و FTP(.

.4 أضفت ال PIX عنوان في ال NAS تشكيل قسم مع مساعدة من ال gui.

### <u>تكوين خادم TACACS+ FreeWARE</u>

```
} user = can_only_do_telnet
"login = cleartext "telnetonly 
                 } cmd = telnet 
                      *. permit 
                               { 
                               { 
                } user = httponly 
  "login = cleartext "httponly 
                   } cmd = http 
                       *. permit 
                               { 
                               { 
        } user = can_only_do_ftp 
   "login = cleartext "ftponly 
                    } cmd = ftp 
                       *. permit 
                               { 
                                { 
       تكوين PIX - إضافة تخويل
```
<span id="page-9-0"></span>إضافة أوامر لطلب التفويض:

**aaa authorization include telnet outside 0.0.0.0 0.0.0.0 0.0.0.0 0.0.0.0 AuthInbound aaa authorization include http outside 0.0.0.0 0.0.0.0 0.0.0.0 0.0.0.0 AuthInbound** 

**aaa authorization include ftp outside 0.0.0.0 0.0.0.0 0.0.0.0 0.0.0.0 AuthInbound** 

تتيح الميزة 5.2 الجديدة لهذه العبارة بالاقتران مع قائمة الوصول 101 المحددة مسبقا لاستبدال الجمل الثلاث السابقة. لا ينبغي الخلط بين الفقرات القديمة والجديدة.

**aaa authorization match 101 outside AuthInbound**

<span id="page-9-1"></span>أمثلة تصحيح أخطاء مصادقة مصادقة PIX والتفويض

نجاح المصادقة والتفويض الجيدين - TACACS+

Auth start for user '???' from :109001 to 172.18.124.114/23 99.99.99.2/11010 Authen Session Start: user 'cse', Sid 3 :109011 Authentication succeeded for user :109005 cse' from 172.18.124.114/23 to 99.99.99.2/11010' on interface outside Authen Session Start: user 'cse', Sid 3 :109011 'Authorization permitted for user 'cse :109007 from 99.99.99.2/11010 to 172.18.1 24.114/23 on interface outside Built inbound TCP connection 2 for faddr :302001 gaddr 99.99.99.99/23 laddr 99.99.99.2/11010 (cse) 172.18.124.114/23

<u>مصادقة جيدة ولكن فشل التفويض - TACACS+. يرى المستخدم أيضا الرسالة "</u>خطأ: تم رفض التفويض."

Auth start for user '???' from :109001 to 172.18.124.114/23 99.99.99.2/11011 Authen Session Start: user 'httponly', Sid 4 :109011 'Authentication succeeded for user 'httponly :109005 from 172.18.124.114/23 to 9 9.99.99.2/11011 on interface outside 'Authorization denied for user 'httponly :109008 from 172.18.124.114/23 to 99.99.99.2/11011 on interface outside

### <span id="page-10-0"></span>ميزة قائمة الوصول الجديدة

في الإصدار 5.2 من برنامج PIX والإصدارات الأحدث، حدد قوائم الوصول على PIX. قم بتطبيقها على أساس كل مستخدم استنادا إلى ملف تعريف المستخدم على الخادم. يتطلب TACACS+ المصادقة والتفويض. يتطلب RADIUS المصادقة فقط. في هذا المثال، يتم تغيير المصادقة والتفويض الصادرين إلى TACACS+ . تم إعداد قائمة وصول على PIX.

ملاحظة: في الإصدار 6.0.1 من PIX والإصدارات الأحدث، إذا كنت تستخدم RADIUS، يتم تنفيذ قوائم الوصول من خلال إدخال القائمة في السمة 11 (filter-id) المعيارية IETF RADIUS [CSCdt50422]. في هذا المثال، يتم تعيين السمة 11 على 115 بدلا من تنفيذ الحكم "115=acl "الخاص بالمورد.

# <span id="page-10-1"></span>تكوين PIX

**access-list 115 permit tcp any host 99.99.99.2 eq telnet access-list 115 permit tcp any host 99.99.99.2 eq www access-list 115 permit tcp any host 99.99.99.2 eq ftp access-list 115 deny tcp any host 99.99.99.3 eq www access-list 115 deny tcp any host 99.99.99.3 eq ftp access-list 115 deny tcp any host 99.99.99.3 eq telnet**

### <span id="page-10-2"></span>ملفات تعريف الخادم

ملاحظة: لا يتعرف الإصدار 2.1 من البرامج المجانية ل TACACS+ على نسخة "قائمة التحكم في الوصول".

تكوين خادم UNIX الآمن ل TACACS+ من Cisco

```
} service=shell 
                     set acl=115 
                                { 
                                { 
بروتوكول TACACS+ الآمن من Cisco
```
من أجل إضافة تفويض إلى PIX للتحكم في موقع انتقال المستخدم مع قوائم الوصول، حدد shell/exec، وحدد مربع قائمة التحكم بالوصول، وقم بتعبئة الرقم (يطابق رقم قائمة الوصول على PIX(.

Cisco Secure UNIX RADIUS

```
}user = pixa
"********" password = clear 
             } radius=Cisco 
        } =reply_attributes 
               "acl=115"=9,1 
                             { 
                             { 
                             {
```
Cisco Secure Windows RADIUS

Cisco/RADIUS هو نوع الجهاز. يحتاج المستخدم "Pixa "إلى اسم مستخدم وكلمة مرور وشيك و"115=acl "في المربع المستطيل Cisco/RADIUS حيث يقول 009\001 AV-pair (خاص بالمورد).

#### مردود

المستخدم الصادر "pixa "مع "115=acl "في ملف التعريف يصدق ويأذن. يقوم الخادم بتمرير قائمة التحكم في الوصول (115=(ACL إلى PIX، ويعرض PIX هذا:

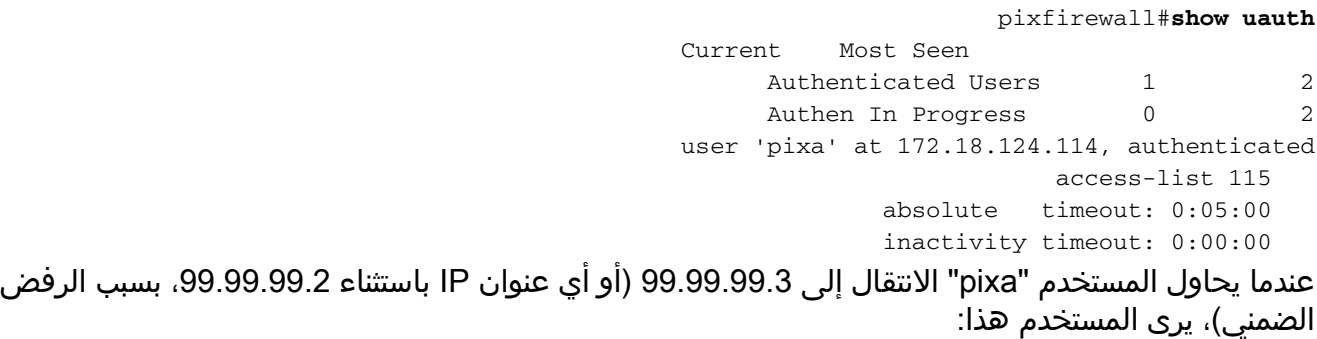

Error: acl authorization denied

<span id="page-11-0"></span>قائمة وصول جديدة لكل مستخدم قابل للتنزيل مع الإصدار 6.2

في إصدار البرنامج 6.2 والإصدارات الأحدث من جدار حماية PIX، يتم تحديد قوائم الوصول على خادم التحكم في الوصول (ACS (للتنزيل إلى PIX بعد المصادقة. لا يعمل هذا إلا مع بروتوكول RADIUS. لا توجد حاجة لتكوين قائمة الوصول على PIX نفسه. يتم تطبيق قالب مجموعة على مستخدمين متعددين.

في الإصدارات السابقة، يتم تحديد قائمة الوصول على PIX. وعند المصادقة، قام ACS بدفع اسم قائمة الوصول إلى PIX. يتيح الإصدار الجديد ل ACS دفع قائمة الوصول مباشرة إلى PIX. ملاحظة: في حالة حدوث تجاوز الفشل، لا تتم إعادة مصادقة المستخدمين المنسوخين على جدول المصادقة. تم تنزيل قائمة الوصول مرة أخرى.

### إعداد ACS

انقر فوق **إعداد المجموعة** وحدد نوع جهاز RADIUS (Cisco IOS/PIX) لإعداد حساب مستخدم. قم بتعيين اسم مستخدم ("cse"، في هذا المثال) وكلمة مرور للمستخدم. من قائمة السمات، حدد الخيار لتكوين زوج المورد [009\001]. قم بتحديد قائمة الوصول كما هو موضح في هذا المثال:

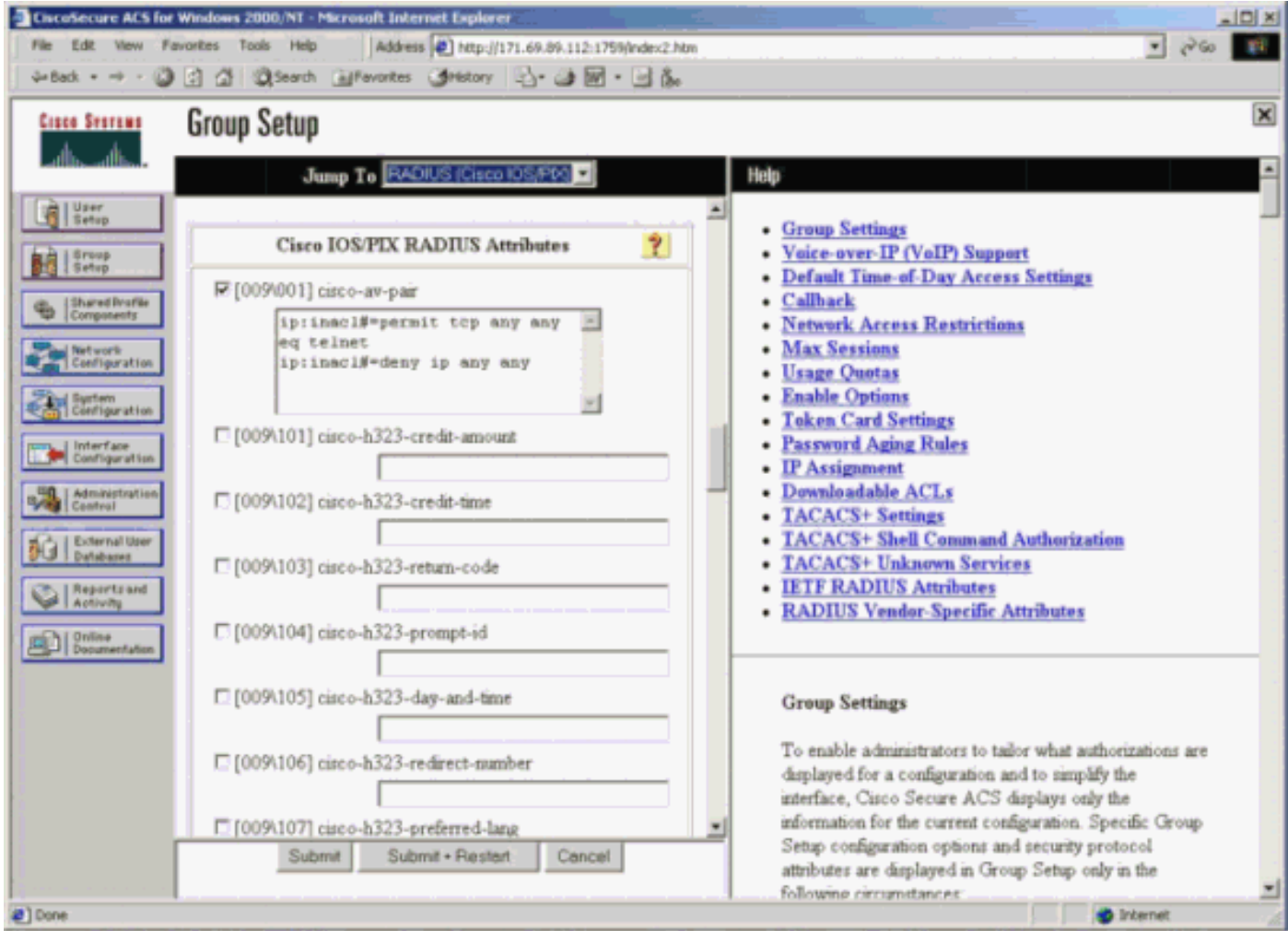

### تصحيح أخطاء PIX: مصادقة صالحة وقائمة الوصول التي تم تنزيلها

#### يسمح فقط ب Telnet ويرفض حركة مرور أخرى. ●:pix# 305011: Built dynamic TCP translation from inside to outside:172.16.171.201/1049 172.16.171.33/11063 Auth start for user '???' from 172.16.171.33/11063 :109001 to 172.16.171.202/23 Authen Session Start: user 'cse', sid 10 :109011 'Authentication succeeded for user 'cse :109005 from 172.16.171.33/11063 to 172.16.171.202/23 on interface inside :Built outbound TCP connection 123 for outside :302013 :to inside (172.16.171.202/23) 172.16.171.202/23 (cse) (172.16.171.201/1049) 172.16.171.33/11063 مخرجات من الأمر show uauth.

pix#**show uauth**

Current Most Seen

Authenticated Users 1 1 Authen In Progress 0 1 user 'cse' at 172.16.171.33, authenticated access-list AAA-user-cse absolute timeout: 0:05:00 inactivity timeout: 0:00:00 الإخراج من الأمر show access-list. pix#**show access-list** access-list AAA-user-cse; 2 elements (access-list AAA-user-cse permit tcp any any eq telnet (hitcnt=1 (access-list AAA-user-cse deny ip any any (hitcnt=0 يرفض فقط Telnet ويسمح بحركة مرور أخرى. ●

:pix# 305011: Built dynamic TCP translation from inside to outside:172.16.171.201/1050 172.16.171.33/11064 Auth start for user '???' from 172.16.171.33/11064 to :109001 172.16.171.202/23 Authen Session Start: user 'cse', sid 11 :109011 'Authentication succeeded for user 'cse :109005 from 172.16.171.33/11064 to 172.16.171.202/23 on interface inside 'Authorization denied (acl= AAA-user-cse) for user 'cse :109015 from 172.16.171.33/11064 to 172.16.171.202/23 on interface inside

### مخرجات من الأمر show uauth.

pix#**show uauth** Current Most Seen Authenticated Users 1 1 Authen In Progress 0 1 user 'cse' at 172.16.171.33, authenticated access-list AAA-user-cse absolute timeout: 0:05:00 inactivity timeout: 0:00:00

#### الإخراج من الأمر show access-list.

pix#**show access-list** access-list AAA-user-cse; 2 elements (access-list AAA-user-cse deny tcp any any eq telnet (hitcnt=1 (access-list AAA-user-cse permit ip any any (hitcnt=0

قائمة وصول جديدة قابلة للتنزيل لكل مستخدم باستخدام 3.0 ACS

في ACS الإصدار ،3.0 يسمح مكون ملف التعريف المشترك للمستخدم بإنشاء قالب قائمة وصول وتعريف اسم القالب لمستخدمين أو مجموعات معينة. يمكن إستخدام اسم القالب مع أكبر عدد من المستخدمين أو المجموعات حسب الحاجة. وهذا الأمر يقلل من الحاجة إلى تكوين قوائم وصول متطابقة لكل مستخدم.

ملاحظة: في حالة حدوث تجاوز الفشل، لا يتم نسخ المصادقة إلى PIX الثانوي. في حالة تجاوز الفشل، يتم الحفاظ على الجلسة. ومع ذلك، يجب إعادة مصادقة الاتصال الجديد وتنزيل قائمة الوصول مرة أخرى.

#### إستخدام توصيفات مشتركة

أكمل الخطوات التالية عندما تستخدم توصيفات مشتركة.

- 1. طقطقة **قارن تشكيل**..
- 2. تحقق من قوائم التحكم في الوصول (ACL) القابلة للتنزيل على مستوى المستخدم و/او قوائم التحكم في الوصول (ACL (القابلة للتنزيل على مستوى المجموعة.
- 3. انقر على **مكونات التوصيف المشترك**. انقر فوق **قوائم التحكم في الوصول (ACL) القابلة للتنزيل على مستوى** المستخدم.
- .4 تحديد قوائم التحكم في الوصول (ACL (القابلة للتنزيل.
- 5. انقر على **إعداد المجموعة**. تحت قوائم التحكم في الوصول (ACL) القابلة للتنزيل، قم بتعيين قائمة الوصول إلى PIX إلى قائمة الوصول التي تم إنشاؤها

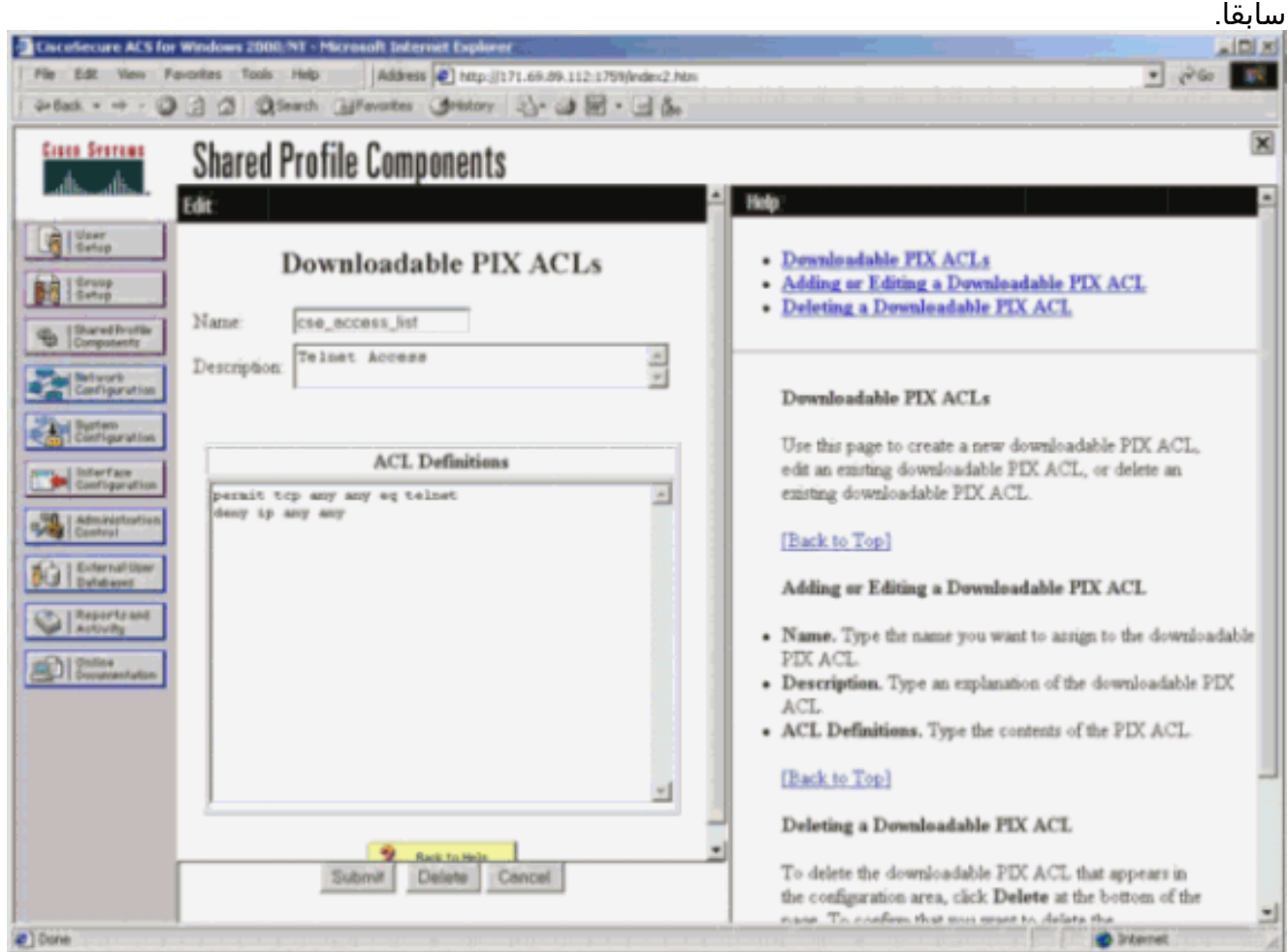

### تصحيح أخطاء PIX: مصادقة صالحة وقائمة وصول تم تنزيلها باستخدام ملفات التعريف المشتركة

```
يسمح فقط ب Telnet ويرفض حركة مرور أخرى.
●:pix# 305011: Built dynamic TCP translation from inside
          to outside:172.16.171.201/1051 172.16.171.33/11065 
 Auth start for user '???' from 172.16.171.33/11065 to :109001
                                           172.16.171.202/23 
               Authen Session Start: user 'cse', sid 12 :109011
           Authentication succeeded for user 'cse' from :109005
to 172.16.171.202/23 on interface inside 172.16.171.33/11065 
         :Built outbound TCP connection 124 for outside :302013
            :to inside (172.16.171.202/23) 172.16.171.202/23 
             (cse) (172.16.171.201/1051) 172.16.171.33/11065 
                                    مخرجات من الأمر show uauth.
                                                 pix#show uauth
                                               Current Most Seen
                                        Authenticated Users 1 1
                                         Authen In Progress 0 1
                     user 'cse' at 172.16.171.33, authenticated
              access-list #ACSACL#-PIX-cse_access_list-3cff1bb3
                                      absolute timeout: 0:05:00
                                    inactivity timeout: 0:00:00
         pix# 111009: User 'enable_15' executed cmd: show uauth
                                                            #pix
                                الإخراج من الأمر show access-list.
```
pix#**show access-list** access-list #ACSACL#-PIX-cse\_access\_list-3cff1bb3; 2 elements access-list #ACSACL#-PIX-cse\_access\_list-3cff1bb3 (permit tcp any any eq telnet (hitcnt=1 access-list #ACSACL#-PIX-cse\_access\_list-3cff1bb3 (deny ip any any (hitcnt=0 pix# 111009: User 'enable\_15' executed cmd: show access-list يرفض فقط Telnet ويسمح بحركة مرور أخرى. ● :pix# 305011: Built dynamic TCP translation from inside to outside:172.16.171.201/1052 172.16.171.33/11066 Auth start for user '???' from 172.16.171.33/11066 to :109001 172.16.171.202/23 Authen Session Start: user 'cse', sid 13 :109011 'Authentication succeeded for user 'cse :109005 from 172.16.171.33/11066 to 172.16.171.202/23 on interface inside (Authorization denied (acl=#ACSACL#-PIX-cse\_access\_list-3cff1dd6 :109015 for user 'cse' from 172.16.171.33/11066 to 172.16.171.202/23 on interface inside مخرجات من الأمر show uauth. pix#**show uauth** Current Most Seen Authenticated Users 1 1

> Authen In Progress 0 1 user 'cse' at 172.16.171.33, authenticated access-list #ACSACL#-PIX-cse\_access\_list-3cff1dd6 absolute timeout: 0:05:00 inactivity timeout: 0:00:00 pix# 111009: User 'enable\_15' executed cmd: show uauth

### الإخراج من الأمر show access-list.

```
pix#show access-list
  access-list #ACSACL#-PIX-cse_access_list-3cff1dd6; 2 elements
               access-list #ACSACL#-PIX-cse_access_list-3cff1dd6
                        (deny tcp any any eq telnet (hitcnt=1 
               access-list #ACSACL#-PIX-cse_access_list-3cff1dd6
                                 (permit ip any any (hitcnt=0 
#pix# 111009: User 'enable_15' executed cmd: show access-listpix
```
# <span id="page-15-0"></span>إضافة محاسبة

<span id="page-15-1"></span>تكوين PIX - إضافة محاسبة

(TACACS (AuthInbound=tacacs

إضافة هذا الأمر.

**aaa accounting include any inside 0.0.0.0 0.0.0.0 0.0.0.0 0.0.0.0 AuthInbound**

أو أستخدم الميزة الجديدة في 5.2 لتحديد ما يجب حسابه بواسطة قوائم الوصول.

ملاحظة: يتم تحديد قائمة الوصول 101 بشكل منفصل.

(RADIUS (AuthOutbound=radius

إضافة هذا الأمر.

**aaa accounting include any inside 0.0.0.0 0.0.0.0 0.0.0.0 0.0.0.0 AuthOutbound**

أو أستخدم الميزة الجديدة في 5.2 لتحديد ما يجب حسابه بواسطة قوائم الوصول.

**aaa accounting match 101 outside AuthOutbound**

ملاحظة: يتم تحديد قائمة الوصول 101 بشكل منفصل.

ملاحظة: يمكن إنشاء سجلات المحاسبة لجلسات العمل الإدارية على PIX بدءا من رمز 7.0 PIX.

### <span id="page-16-0"></span>أمثلة محاسبية

```
مثال محاسبة TACACS ل Telnet من 99.99.99.2 خارج إلى 172.18.124.114 داخل (99.99.99.99).
●
                              pixuser PIX 99.99.99.2 start server=rtp-cherry 172.18.124.157
                         time=10:36:16 date=08/23/2000 task_id=0x0 foreign_ip=99.99.99.2 
                                                       local_ip=172.18.124.114 cmd=telnet 
                               pixuser PIX 99.99.99.2 stop server=rtp-cherry 172.18.124.157
                         time=10:37:50 date=08/23/2000 task_id=0x0 foreign_ip=99.99.99.2 
                                                                  local_ip=172.18.124.114 
                                     cmd=telnet elapsed_time=94 bytes_in=61 bytes_out=254 
• مثال محاسبة RADIUS للاتصال من 172.18.124.114 داخل إلى 99.99.92 خارج (Telnet) و 99.99.99.
                                                                                خارج (HTTP).
                                                                    Sun Aug 6 03:59:28 2000
                                                            Acct-Status-Type = Start 
                                                     NAS-IP-Address = 172.18.124.157 
                                                      Login-IP-Host = 172.18.124.114 
                                                                 Login-TCP-Port = 23 
                                                        Acct-Session-Id = 0x00000004User-Name = cse 
                                          Vendor-Specific = Source-IP=172.18.124.114 
                                                 Vendor-Specific = Source-Port=35937 
                                         Vendor-Specific = Destination-IP=99.99.99.2 
                                               Vendor-Specific = Destination-Port=23 
                                                                    Sun Aug 6 03:59:32 2000
                                                             Acct-Status-Type = Stop 
                                                     NAS-IP-Address = 172.18.124.157 
                                                      Login-IP-Host = 172.18.124.114 
                                                                 Login-TCP-Port = 23 
                                                        Acct-Session-Id = 0x00000004Username = cseAcct-Session-Time = 4 
                                                             Acct-Input-Octets = 101 
                                                            Acct-Output-Octets = 143 
                                          Vendor-Specific = Source-IP=172.18.124.114 
                                                 Vendor-Specific = Source-Port=35937
```

```
Vendor-Specific = Destination-IP=99.99.99.2 
      Vendor-Specific = Destination-Port=23 
                           Sun Aug 6 04:05:02 2000
                   Acct-Status-Type = Start 
            NAS-IP-Address = 172.18.124.157 
             Login-IP-Host = 172.18.124.114 
                        Login-TCP-Port = 80 
                              Username = cseVendor-Specific = Source-IP=172.18.124.114 
        Vendor-Specific = Source-Port=35949 
Vendor-Specific = Destination-IP=99.99.99.3 
      Vendor-Specific = Destination-Port=80 
                           Sun Aug 6 04:05:02 2000
                    Acct-Status-Type = Stop 
            NAS-IP-Address = 172.18.124.157 
             Login-IP-Host = 172.18.124.114 
                        Login-TCP-Port = 80 
               Acct-Session-Id = 0x0000000aUsername = cse
                      Acct-Session-Time = 0 
                   Acct-Input-Octets = 1277 
                   Acct-Output-Octets = 310 
Vendor-Specific = Source-IP=172.18.124.114 
        Vendor-Specific = Source-Port=35949 
Vendor-Specific = Destination-IP=99.99.99.3 
      Vendor-Specific = Destination-Port=80
```
# <span id="page-17-0"></span>إستخدام أمر الاستثناء

في هذه الشبكة، إذا قررت أن مصدر أو وجهة معينة لا تحتاج إلى مصادقة أو تفويض أو محاسبة، قم بإصدار هذه الأوامر.

> **aaa authentication exclude telnet outside 172.18.124.114 255.255.255.255 AuthInbound 255.255.255.255 99.99.99.3 aaa authorization exclude telnet outside 172.18.124.114 255.255.255.255 AuthInbound 255.255.255.255 99.99.99.3 aaa accounting exclude telnet outside 172.18.124.114 255.255.255.255 AuthInbound 255.255.255.255 99.99.99.3**

> > ملاحظة: لديك بالفعل أوامر include.

**aaa authentication|authorization|accounting include http|ftp|telnet**

أو، مع الميزة الجديدة في 5.2، قم بتعريف ما تريد إستبعاده.

**access-list 101 deny tcp host 99.99.99.3 host 172.18.124.114 eq telnet access-list 101 deny tcp host 99.99.99.3 host 172.18.124.114 eq ftp access-list 101 deny tcp host 99.99.99.3 host 172.18.124.114 eq www access-list 101 permit tcp any any eq telnet access-list 101 permit tcp any any eq www access-list 101 permit tcp any any eq ftp** **aaa authentication match 101 outside AuthInbound aaa authorization match 101 outside AuthInbound aaa accounting match 101 outside AuthInbound**

ملاحظة: إذا قمت باستبعاد مربع من المصادقة وكان لديك تخويل في، فيجب أيضا إستبعاد المربع من التخويل.

# <span id="page-18-0"></span>الحد الأقصى لجلسات العمل وعرض المستخدمين الذين تم تسجيل دخولهم

تحتوي بعض خوادم TACACS+ و RADIUS على ميزات "الحد الأقصى لجلسة العمل" أو "عرض المستخدمين الذين تم تسجيل دخولهم". تعتمد إمكانية تنفيذ الحد الأقصى لجلسات العمل أو فحص المستخدمين الذين تم تسجيل دخولهم على سجلات المحاسبة. عندما يكون هناك سجل "بدء" محاسبة تم إنشاؤه ولكن لم يتم "إيقاف"، يفترض خادم TACACS+ أو RADIUS أن الشخص لا يزال قيد تسجيل الدخول (أي أن المستخدم لديه جلسة عمل من خلال PIX(. يعمل هذا بشكل جيد لاتصالات Telnet و FTP بسبب طبيعة الاتصالات. ومع ذلك، لا يعمل هذا بشكل جيد ل HTTP. في هذا المثال، يتم إستخدام تكوين شبكة مختلف، ولكن المفاهيم هي نفسها.

Telnet للمستخدم من خلال PIX، للمصادقة على الطريق.

```
pix) 109001: Auth start for user '???' from)
              to 9.9.9.25 /23 171.68.118.100/1200 
pix) 109011: Authen Session Start: user 'cse', Sid 3) 
      pix) 109005: Authentication succeeded for user) 
    cse' from 171.68.118.100/1200 to 9.9.9.25/23' 
             pix) 302001: Built TCP connection 5 for) 
      faddr 9.9.9.25/23 gaddr 9.9.9.10/1200 laddr 
                         (cse) 171.68.118.100/1200 
       server start account) Sun Nov 8 16:31:10 1998) 
                   rtp-pinecone.rtp.cisco.com cse 
             PIX 171.68.118.100 start task_id=0x3 
                               foreign_ip=9.9.9.25 
               local_ip=171.68.118.100 cmd=telnet
```
نظرا لأن الخادم قد شاهد سجل "بدء" ولكن ليس سجل "إيقاف"، في هذه المرحلة من الوقت، يظهر الخادم أن مستخدم "برنامج Telnet "قد سجل الدخول. إذا حاول المستخدم إجراء اتصال آخر يتطلب مصادقة (ربما من كمبيوتر آخر)، وإذا تم تعيين الحد الأقصى لجلسات العمل على "1" على الخادم لهذا المستخدم (بافتراض أن الخادم يدعم الحد الأقصى لجلسات العمل)، يتم رفض الاتصال من قبل الخادم. يقوم المستخدم بتنفيذ عمله في برنامج Telnet أو FTP على المضيف الهدف، ثم يخرج (يقضي عشر دقائق هناك).

pix) 302002: Teardown TCP connection 5 faddr) gaddr 9.9.9.10/128 1 laddr 9.9.9.25/80 duration 0:00:00 bytes 171.68.118.100/1281 (cse) 1907 server stop account) Sun Nov 8 16:41:17 1998) rtp-pinecone.rtp.cisco.com cse PIX 171.68.118.100 stop task\_id=0x3 foreign\_ip=9.9.9.25 local\_ip=171.68.118.100 cmd=telnet elapsed\_time=5 bytes\_in=98 bytes\_out=36 سواء كانت المصادقة هي 0 (أي المصادقة في كل مرة) أو أكثر (المصادقة مرة واحدة وليس مرة أخرى خلال فترة

المصادقة)، يتم قطع سجل محاسبة لكل موقع يتم الوصول إليه.

يعمل HTTP بشكل مختلف نظرا لطبيعة البروتوكول. هنا مثال من HTTP حيث يستعرض المستخدم من 171.68.118.100 إلى 9.9.9.25 من خلال PIX.

```
to 9.9.9.25 /80 171.68.118.100/1281 
                                        pix) 109011: Authen Session Start: user 'cse', Sid 5) 
                                              pix) 109005: Authentication succeeded for user) 
                                           cse' from 171.68.118.100/12 81 to 9.9.9.25/80' 
                                               pix) 302001: Built TCP connection 5 for faddr) 
                                                   gaddr 9.9.9.10/12 81 laddr 9.9.9.25/80 
                                                                 (cse) 171.68.118.100/1281 
                                               server start account) Sun Nov 8 16:35:34 1998) 
                                                                rtp-pinecone.rtp.cisco.com 
                                                      cse PIX 171.68.118.100 start task_id=0x9 
                                     foreign_ip=9.9.9.25 local_ip=171.68.118.100 cmd=http 
                                                pix) 302002: Teardown TCP connection 5 faddr) 
                                                          gaddr 9.9.9.10/128 1 9.9.9.25/80 
                                  (laddr 171.68.118.100/1281 duration 0:00:00 bytes 1907 (cse 
                                                server stop account) Sun Nov 8 16:35.35 1998) 
                                                               rtp-pinecone.rtp.cisco .com 
                                                       cse PIX 171.68.118.100 stop task_id=0x9 
                                             foreign_ip =9.9.9.25 local_ip=171.68.118.100 
                                     cmd=http elapsed_time=0 bytes_ in=1907 bytes_out=223 
    يقرا المستخدم صفحة الويب التي تم تنزيلها. يتم نشر سجل البداية في 16:35:34 وسجل التوقف في 35:35:35.
    استغرق هذا التنزيل ثانية واحدة (أي أنه كان هناك أقل من ثانية واحدة بين سجل البداية وسجل التوقف). لم يتم
تسجيل دخول المستخدم إلى موقع ويب. لا يتم فتح الاتصال عندما يقوم المستخدم بقراءة صفحة ويب. الحد الأقصى
لجلسات العمل أو عرض المستخدمين الذين قاموا بتسجيل الدخول لا يعملون هنا. وذلك لأن وقت الاتصال (الوقت بين
```

```
"Build "و"Teardown ("في HTTP قصير جدا. سجل "البدء" و"الإيقاف" هو الثاني الفرعي. لا يوجد سجل "بدء"
بدون سجل "إيقاف" لأن السجلات تحدث في نفس اللحظة تقريبا. لا يزال هناك سجل "البدء" و"الإيقاف" الذي تم
إرساله إلى الخادم لكل معاملة سواء تم تعيينها ل 0 أو أي شيء أكبر. ومع ذلك، فإن الحد الأقصى لجلسات العمل
                       وعرض المستخدمين الذين تم تسجيل دخولهم لا يعملان بسبب طبيعة إتصالات HTTP.
```
# <span id="page-19-0"></span>واجهة المستخدم

### <span id="page-19-1"></span>تغيير رسالة مطالبة المستخدمين

إذا كان لديك الأمر:

**auth-prompt prompt PIX515B** ثم يرى المستخدمون الذين يمرون ب PIX هذه المطالبة.

PIX515B

<span id="page-19-2"></span>تخصيص الرسالة التي يراها المستخدمون

إذا كانت لديك الأوامر:

**"auth-prompt accept "GOOD\_AUTHENTICATION "auth-prompt reject "BAD\_AUTHENTICATION**

ثم يرى المستخدمون رسالة حول حالة المصادقة عند تسجيل دخول فاشل/ناجح.

:Password "BAD\_AUTHENTICATION"

PIX515B Username: **cse** :Password "GOOD\_AUTHENTICATION"

# <span id="page-20-0"></span>فترات الانتظار الخاملة والمطلقة لكل مستخدم

يتحكم الأمر PIX timeout uauth في عدد مرات طلب إعادة المصادقة. إذا كانت مصادقة/تفويض TACACS+ قيد التشغيل، يتم التحكم في ذلك على أساس كل مستخدم. تم إعداد ملف تعريف المستخدم هذا للتحكم في المهلة (يوجد هذا على خادم TACACS+ للبرامج المجانية وتقع فترات انتهاء المهلة في دقائق).

```
} user = cse
 default service = permit
"login = cleartext "csecse
          } service = exec
               timeout = 2
              idletime = 1
                          {
                          {
       بعد المصادقة/التخويل:
```
#### **show uauth**

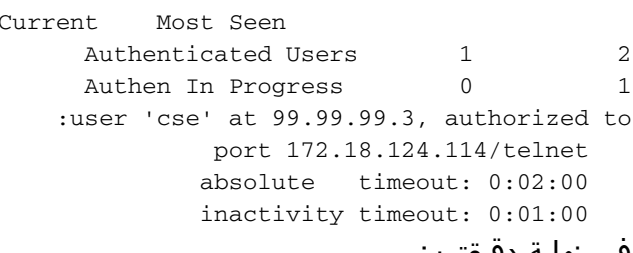

في نهاية دقيقتين:

المهلة المطلقة - تم تعطيل جلسة العمل:

Authen Session End: user 'cse', Sid 20, elapsed 122 seconds :109012 Teardown TCP connection 32 faddr 99.99.99.3/11025 :302002 gaddr 99.99.99.99/23 l addr 172.18.124.114/23 duration 0:02:26 (bytes 7547 (TCP FINs

# <span id="page-20-1"></span>الصادر ل HTTP الظاهري

إذا كانت المصادقة مطلوبة على مواقع خارج PIX وكذلك على PIX نفسه، فيتم ملاحظة سلوك غير عادي للمستعرض في بعض الأحيان، نظرا لأن المستعرضات تخزن اسم المستخدم وكلمة المرور مؤقتا.

لتجنب هذا، قم بتنفيذ HTTP الظاهري بإضافة عنوان [1918 RFC](http://www.ietf.org/rfc/rfc1918.txt?number=1918)) عنوان غير قابل للتوجيه على الإنترنت، ولكنه صالح وفريد ل PIX داخل الشبكة) إلى تكوين PIX بالتنسيق.

عندما يحاول المستخدم الخروج من PIX، تكون المصادقة مطلوبة. إذا كانت المعلمة WARN موجودة، يتلقى المستخدم رسالة إعادة توجيه. تعد المصادقة جيدة لطول الوقت في الوحدة. كما هو موضح في التوثيق، لا تقم بتعيين مدة الأمر timeout uth إلى 0 ثوان مع HTTP الظاهري. وهذا يَوْدي إلى منع إتصالات HTTP بخادم ويب الحقيقي.

ملاحظة: يجب تضمين عناوين HTTP الظاهرية و Telnet IP الظاهرية في عبارات <mark>مصادقة AAA.</mark> في هذا المثال، يتضمن تحديد 0.0.0.0 هذه العناوين.

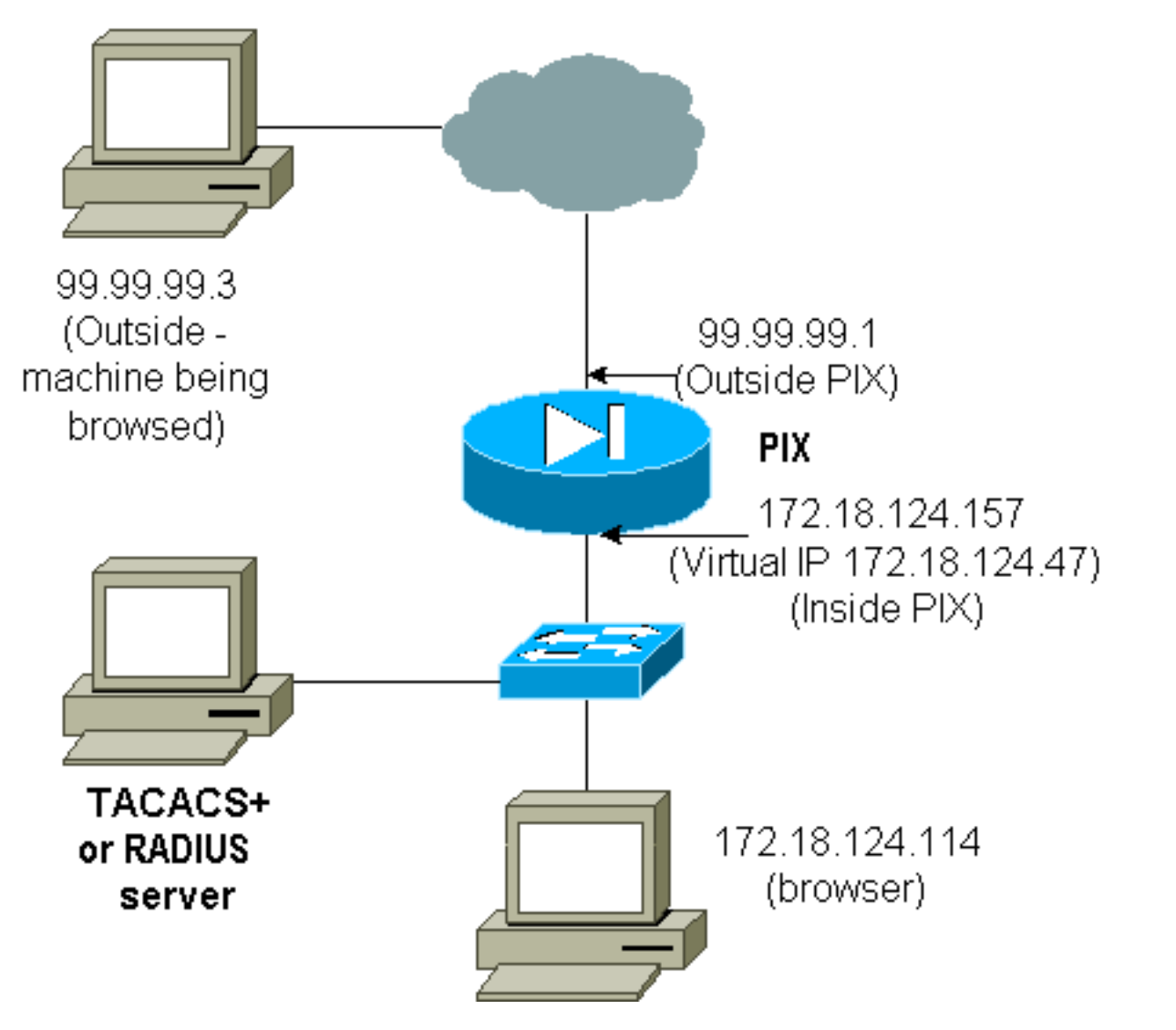

في تكوين PIX أضف هذا الأمر.

**virtual http 172.18.124.47**

يشير المستخدم إلى المستعرض على .99.99.99.3 يتم عرض هذه الرسالة.

Enter username for PIX515B (IDXXX) at 172.18.124.47 بعد المصادقة، تتم إعادة توجيه حركة المرور إلى .99.99.99.3

# <span id="page-22-0"></span>برنامج Telnet الظاهري

ملاحظة: يجب تضمين عناوين HTTP الظاهرية و Telnet IP الظاهرية في عبارات **مصادقة AAA**. في هذا المثال، يتضمن تحديد 0.0.0.0 هذه العناوين.

### <span id="page-22-1"></span>الوارد لبرنامج Telnet الظاهري

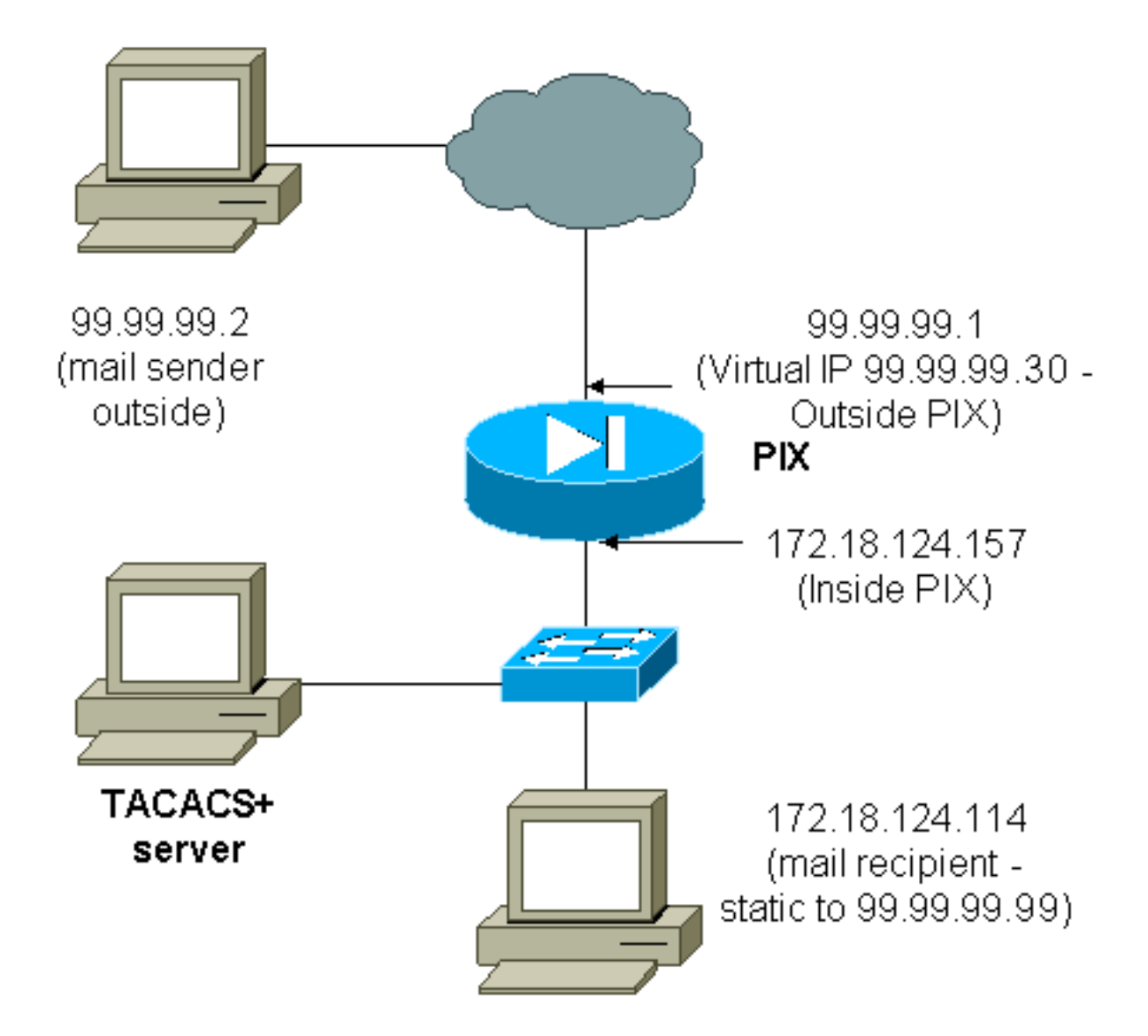

ليس من المهم مصادقة البريد الوارد نظرا لأنه لا يتم عرض إطار لإرسال البريد الوارد. أستخدم أمر الاستبعاد بدلا من ذلك. ولكن بهدف التوضيح، تضاف هذه الأوامر.

**aaa authentication include tcp/25 outside 0.0.0.0 0.0.0.0 0.0.0.0 0.0.0.0 AuthInbound aaa authorization include tcp/25 outside 0.0.0.0 0.0.0.0 0.0.0.0 0.0.0.0 AuthInbound**  *OR the new 5.2 feature allows these !--- four statements to perform the same function. !--- ---!* .**Note**: The old and new verbiage should not be mixed **access-list 101 permit tcp any any eq smtp** *The "mail" was a Telnet to port 25.* **access-list 101 permit tcp any any eq telnet** *---!*

> **aaa authentication match 101 outside AuthInbound aaa authorization match 101 outside AuthInbound**

```
plus ! virtual telnet 99.99.99.30 ---!
static (inside,outside) 99.99.99.30 172.18.124.30
                    netmask 255.255.255.255 0 0 
static (inside,outside) 99.99.99.99 172.18.124.114
                    netmask 255.255.255.255 0 0 
conduit permit tcp host 99.99.99.30 eq telnet any
conduit permit tcp host 99.99.99.99 eq telnet any
  conduit permit tcp host 99.99.99.99 eq smtp any
```
المستخدمون (هذا هو البرنامج المجاني TACACS+(:

```
} user = cse 
                                                                       default service = permit 
                                                                      "login = cleartext "csecse 
                                                                                               { 
                                                                                } user = pixuser 
                                                                     "login = cleartext "pixuser 
                                                                               } service = exec 
                                                                                              \left\{ \right.} cmd = telnet 
                                                                                     *. permit 
                                                                                               { 
                                                                                               { 
في حالة تشغيل المصادقة فقط، يرسل كلا المستخدمين البريد الوارد بعد المصادقة على برنامج Telnet إلى عنوان IP
 .99.99.99.30 إذا تم تمكين التخويل، فإن المستخدم "Telnet" cse إلى ،99.99.99.30 ويدخل اسم مستخدم/كلمة
      مرور TACACS.+ عمليات إسقاط اتصال Telnet. وبعد ذلك يرسل المستخدم "cse "البريد إلى 99.99.99.99
         (172.18.124.114). تنجح المصادقة للمستخدم "Pixuser". ومع ذلك، عندما يرسل PIX طلب التفويض ل
                   /25tcp=cmd و 172.18.124.114=arg-cmd، يفشل الطلب، كما هو موضح في هذا الإخراج.
                                                           Auth start for user '???' from :109001
                                                         to 172.18.124.114/23 99.99.99.2/11036 
                                                        Authentication succeeded for user :109005
                                                               cse' from 172.18.124.114/23 to' 
                                                         on interface outside 99.99.99.2/11036 
                                                                            pixfirewall#show uauth
                                                     Current Most Seen 
                                                           Authenticated Users 1 1
                                                           Authen In Progress 0 1
                                                          user 'cse' at 99.99.99.2, authenticated
                                                                   absolute timeout: 0:05:00 
                                                                   inactivity timeout: 0:00:00 
                                              pixfirewall# 109001: Auth start for user '???' from
                                                         to 172.18.124.30/23 99.99.99.2/11173 
                                                 Authen Session Start: user 'cse', sid 10 :109011
                               Authentication succeeded for user 'cse' from 99.99.99.2/23 :109005
                                                  to 172.18.124.30/11173 on interface outside 
                                                 Authen Session Start: user 'cse', sid 10 :109011
                             Authorization permitted for user 'cse' from 99.99.99.2/11173 :109007
                                                     to 172.18.124.30/23 on interface outside 
                                       Auth start for user 'cse' from 99.99.99.2/11174 to :109001
                                                                            172.18.124.114/25 
                                                 Authen Session Start: user 'cse', sid 10 :109011
                             Authorization permitted for user 'cse' from 99.99.99.2/11174 :109007
                                                    to 172.18.124.114/25 on interface outside 
                                Built inbound TCP connection 5 for faddr 99.99.99.2/11174 :302001
```
(gaddr 99.99.99.99/25 laddr 172.18.124.114/25 (cse pixfirewall# 109001: Auth start for user '???' from 99.99.99.2/11175 to 172.18.124.30/23 Authen Session Start: user 'pixuser', sid 11 :109011 Authentication succeeded for user 'pixuser' from 99.99.99.2/23 :109005 to 172.18.124.30/11175 on interface outside Authen Session Start: user 'pixuser', sid 11 :109011 Authorization permitted for user 'pixuser' from 99.99.99.2/11175 :109007 to 172.18.124.30/23 on interface outside Auth start for user 'pixuser' from 99.99.99.2/11176 :109001 to 172.18.124.114/25 Authorization denied for user 'pixuser' from 99.99.99.2/25 :109008 to 172.18.124.114/11176 on interface outside

### <span id="page-24-0"></span>الصادر لبرنامج Telnet الظاهري

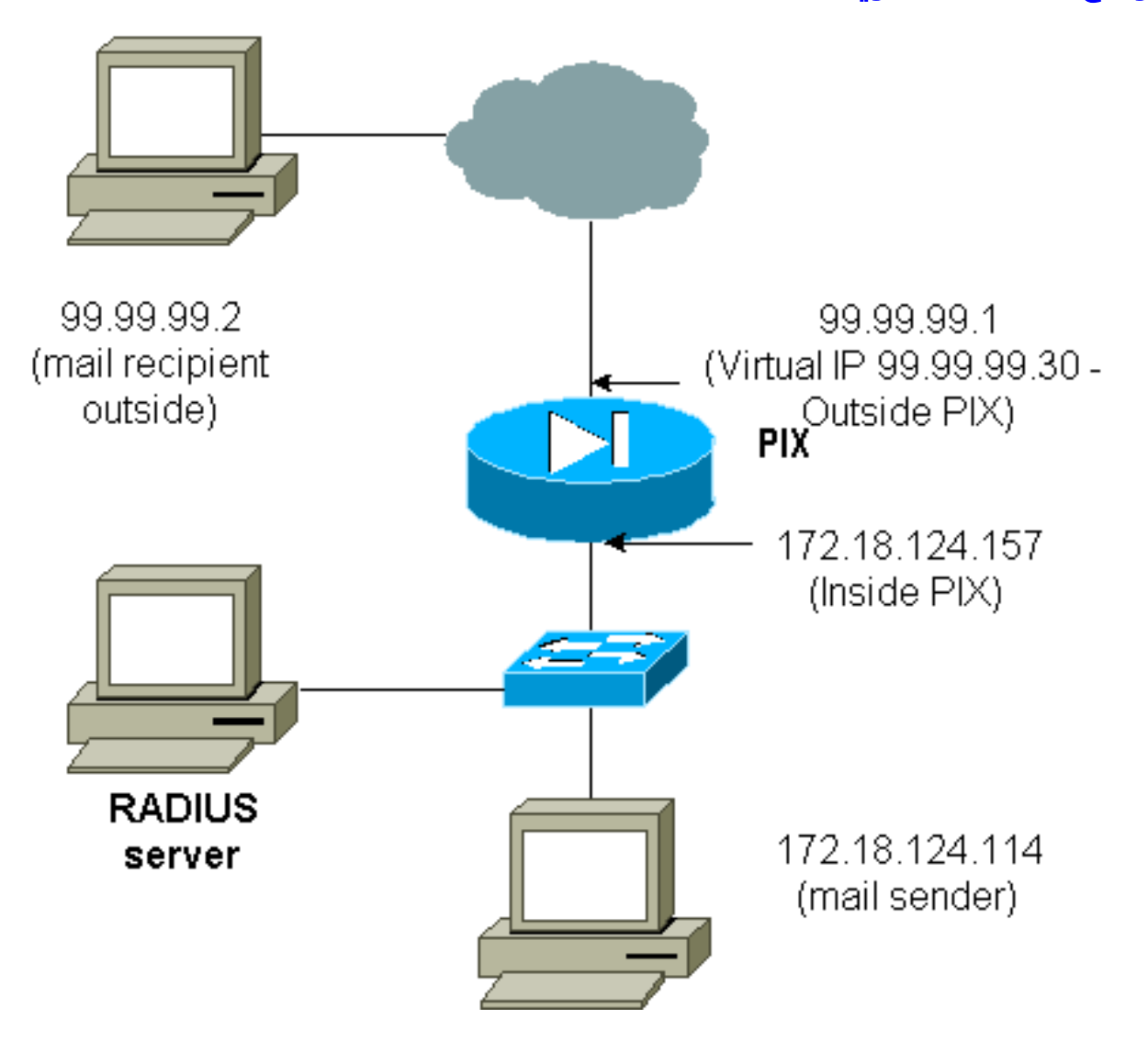

ليس من المهم مصادقة البريد الوارد نظرا لأنه لا يتم عرض إطار لإرسال البريد الوارد. أستخدم أمر الاستبعاد بدلا من ذلك. ولكن بهدف التوضيح، تضاف هذه الأوامر.

ليست فكرة عظيمة مصادقة البريد الصادر نظرا لأنه لا يتم عرض نافذة لإرسال البريد الصادر. أستخدم أمر الاستبعاد بدلا من ذلك. ولكن لأغراض التوضيح، تتم إضافة هذه الأوامر. .*statements. !---* **Note**: Do not mix the old and new verbiage

**access-list 101 permit tcp any any eq smtp access-list 101 permit tcp any any eq telnet aaa authentication match 101 inside AuthOutbound**

*plus* ! **virtual telnet 99.99.99.30** *---! .The IP address on the outside of PIX is not used for anything else ---!* لإرسال بريد من الداخل إلى الخارج، قم بتقديم موجه أوامر على مضيف البريد وبرنامج Telnet إلى .99.99.99.30 وهذا يفتح ثقبا للبريد ليمر به. يتم إرسال البريد من 172.18.124.114 إلى :99.99.99.2

> Translation built for gaddr 99.99.99.99 :305002 to laddr 172.18.124.114 Auth start for user '???' from :109001 to 99.99.99.30/23 172.18.124.114/32860 Authen Session Start: user 'cse', Sid 14 :109011 'Authentication succeeded for user 'cse :109005 from 172.18.124.114/32860 to 99.99.99.30/23 on interface inside Built outbound TCP connection 22 for faddr :302001 gaddr 99.99.99.99/32861 99.99.99.2/25 (laddr 172.18.124.114/32861 (cse

#### pixfirewall#**show uauth**

!

Current Most Seen Authenticated Users 1 2 Authen In Progress 0 1 user 'cse' at 172.18.124.114, authenticated absolute timeout: 0:05:00 inactivity timeout: 0:00:00

<span id="page-25-0"></span>تسجيل الخروج من برنامج Telnet الظاهري

عندما يقوم المستخدمون Telnet إلى عنوان Telnet الظاهري، فإن الأمر **show uauth** يظهر الوقت الذي تكون فيه الفتحة مفتوحة. إذا كان المستخدمون يرغبون في منع حركة المرور من المرور بعد انتهاء جلسات عملهم (عندما يبقى الوقت في الوحدة)، فإنهم يحتاجون إلى برنامج Telnet إلى عنوان IP Telnet الظاهري مرة أخرى. يتم الآن تبديل جلسة العمل. وهذا ما يوضحه هذا المثال.

### المصادقة الأولى

'???' Auth start for user :109001 from 172.18.124.114/32862 to 99.99.99.30/23 Authen Session Start: user 'cse', Sid 15 :109011 Authentication succeeded for user :109005 cse' from 172.18.124.114/32862 to' on interface inside 99.99.99.30/23

#### بعد المصادقة الأولى

#### pixfirewall#**show uauth**

Current Most Seen Authenticated Users 1 2 Authen In Progress 0 1 user 'cse' at 172.18.124.114, authenticated absolute timeout: 0:05:00 inactivity timeout: 0:00:00

#### المصادقة الثانية

**'**pixfirewall# **109001: Auth start for user 'cse** from 172.18.124.114/32863 to 99.99.99.30/23 'Authentication succeeded for user 'cse :109005 from 172.18.124.114/32863 to 99.99.99.30/23 on interface inside

بعد المصادقة الثانية

pixfirewall#**show uauth** Current Most Seen Authenticated Users 0 2 Authen In Progress 0 1

# <span id="page-26-0"></span>تفويض المنفذ

<span id="page-26-1"></span>الرسم التخطيطي للشبكة

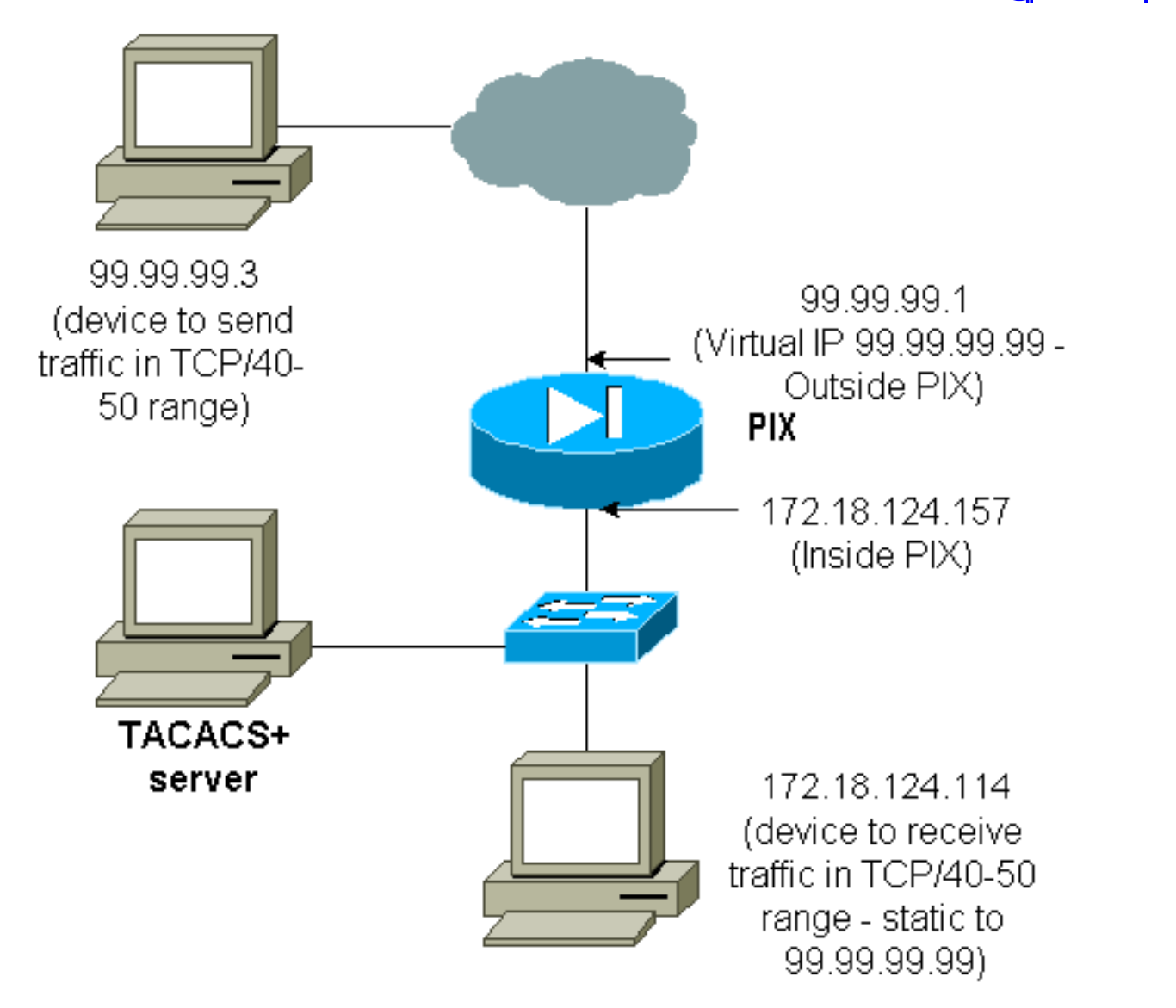

يسمح بالتفويض لنطاقات المنافذ. إذا تم تكوين برنامج Telnet الظاهري على برنامج PIX، وتم تكوين التفويض لنطاق من المنافذ، فإن المستخدم يقوم بفتح الثغرة باستخدام برنامج Telnet الظاهري. بعد ذلك، إذا كان تفويض نطاق منفذ قيد التشغيل وكانت حركة المرور في هذا النطاق تصل إلى PIX، فإن PIX يرسل الأمر إلى خادم TACACS+ للتفويض. يوضح هذا المثال التخويل الوارد على نطاق منفذ.

**aaa authentication include any outside 0.0.0.0 0.0.0.0 0.0.0.0 0.0.0.0 AuthInbound aaa authorization include tcp/40-50 outside 0.0.0.0 0.0.0.0 0.0.0.0 0.0.0.0 AuthInbound**  *OR the new 5.2 feature allows these three statements !--- to perform the same function as ---!* .*the previous two statements. !---* **Note**: The old and new verbiage should not be mixed **access-list 116 permit tcp any any range 40 50 aaa authentication match 116 outside AuthInbound aaa authorization match 116 outside AuthInbound** ! *plus* ! **static (inside,outside) 99.99.99.99 172.18.124.114** *---!* **netmask 255.255.255.255 0 0 conduit permit tcp any any virtual telnet 99.99.99.99** مثال تكوين خادم TACACS+) مجاني):

```
} user = cse"login = cleartext "numeric 
          } cmd = tcp/40-50
      permit 172.18.124.114 
                           { 
                           {
```
يجب على المستخدم إستخدام Telnet أولا إلى عنوان IP الظاهري .99.99.99.99 بعد المصادقة، عندما يحاول المستخدم دفع حركة مرور TCP في نطاق المنفذ 50-40 عبر PIX إلى 99.99.99.99 (172.18.124.114)، يتم إرسال /40-50tcp=cmd إلى خادم TACACS+ مع 172.18.124.114=arg-cmd كما هو موضح هنا:

> Auth start for user '???' from 99.99.99.3/11075 :109001 to 172.18.124.114/23 Authen Session Start: user 'cse', Sid 13 :109011 'Authentication succeeded for user 'cse :109005 from 172.18.124.114/23 to 99.99.99.3/11075 on interface outside Auth start for user 'cse' from 99.99.99.3/11077 :109001 to 172.18.124.114/49 Authen Session Start: user 'cse', Sid 13 :109011 'Authorization permitted for user 'cse :109007 from 99.99.99.3/11077 to 172.18.124.114/49 on interface outside

# <span id="page-27-0"></span>محاسبة AAA لحركة المرور الأخرى من غير HTTP و FTP و Telnet

بعد التأكد من عمل برنامج Telnet الظاهري للسماح لحركة مرور /40-50TCP إلى المضيف داخل الشبكة، قم بإضافة المحاسبة لحركة المرور هذه باستخدام هذه الأوامر.

**aaa accounting include any inbound 0.0.0.0 0.0.0.0 0.0.0.0 0.0.0.0 AuthInbound** *OR the new 5.2 feature allows these !--- two statements to replace the previous statement. ---!* .*!---* **Note**: Do not mix the old and new verbiage

> **aaa accounting match 116 outside AuthInbound access-list 116 permit ip any any**

> > <span id="page-27-1"></span>مثال على سجلات محاسبة TACACS+

Thu Aug 24 08:06:09 2000 172.18.124.157 cse PIX 99.99.99.3 start task\_id=0x17 foreign\_ip=99.99.99.3 local\_ip=172.18.124.114  $cmd=tcp/40-50$ Thu Aug 24 08:06:17 2000 172.18.124.157 cse PIX 99.99.99.3 stop task\_id=0x17 foreign\_ip=99.99.99.3 local\_ip=172.18.124.114 cmd=tcp/40-50 elapsed\_time=8 bytes\_in=80 bytes\_out=101

# <span id="page-28-0"></span>المصادقة على DMZ

لمصادقة المستخدمين الذين ينتقلون من واجهة DMZ إلى أخرى، أخبر PIX بمصادقة حركة مرور البيانات للواجهات المسماة. على ال PIX، الترتيب مثل هذا:

```
least secure
                                    PIX outside (security0) = 172.18.124.155
                    pix/intf3 (DMZ - security15) = 3.3.3.3 & device 3.3.3.2
(pix/intf4 (DMZ - security20) = 4.4.4.4 & device 4.4.4.2 (static to 3.3.3.15PIX inside (security100) = 10.32.1.250
                                                                 most secure
```
<span id="page-28-1"></span>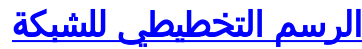

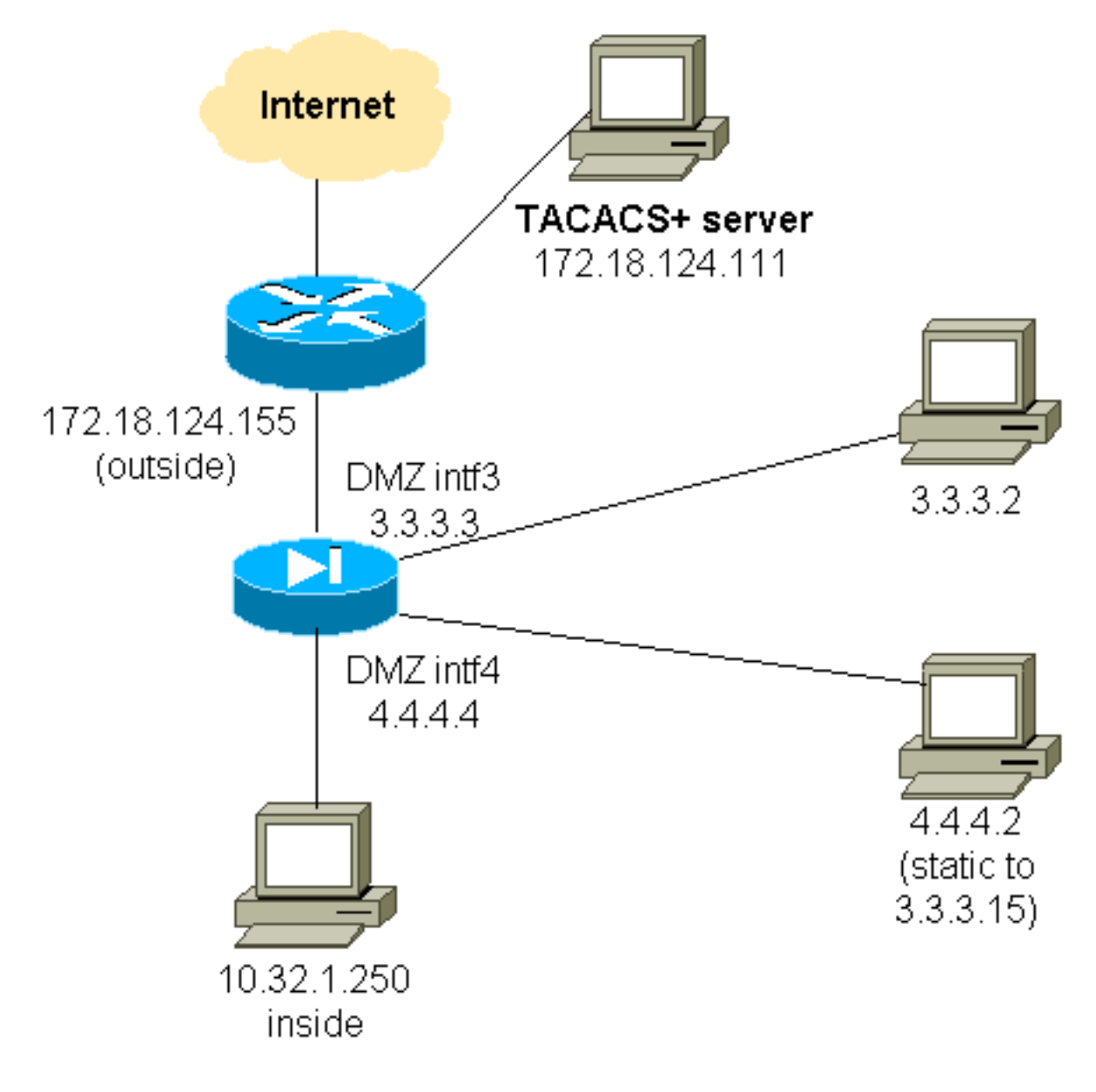

<span id="page-28-2"></span>تكوين PIX الجزئي

قم بمصادقة حركة مرور بيانات Telnet بين 3INTF/PIX و 4INTF/PIX، كما هو موضح هنا.

### تكوين PIX الجزئي

```
nameif ethernet0 outside security0 
                   nameif ethernet1 inside security100 
               (nameif ethernet2 pix/intf2 security10) 
                 nameif ethernet3 pix/intf3 security15 
                 nameif ethernet4 pix/intf4 security20 
               (nameif ethernet5 pix/intf5 security25) 
                              interface ethernet0 auto 
                               interface ethernet1 auto 
                   (interface ethernet2 auto shutdown) 
                              interface ethernet3 auto 
                               interface ethernet4 auto 
                   (interface ethernet5 auto shutdown) 
       ip address outside 172.18.124.155 255.255.255.0 
           ip address inside 10.32.1.250 255.255.255.0 
            ip address pix/intf3 3.3.3.3 255.255.255.0 
            ip address pix/intf4 4.4.4.4 255.255.255.0 
 static (pix/intf4,pix/intf3) 3.3.3.15 4.4.4.2 netmask 
                                      255.255.255.255 0 0
         conduit permit tcp host 3.3.3.15 host 3.3.3.2 
                      +aaa-server xway protocol tacacs 
aaa-server xway (outside) host 172.18.124.111 timeout 
                                                         5
   aaa authentication include telnet pix/intf4 4.4.4.0 
                                    255.255.255.0 3.3.3.0
              xway 255.255.255.0 3.3.3.0 255.255.255.0 
   aaa authentication include telnet pix/intf3 4.4.4.0 
                                    255.255.255.0 3.3.3.0
              xway 255.255.255.0 3.3.3.0 255.255.255.0 
OR the new 5.2 feature allows these four statements ---!
 !--- to replace the previous two statements. !--- Note:
                     .Do not mix the old and new verbiage
      access-list 103 permit tcp 3.3.3.0 255.255.255.0 
                         4.4.4.0 255.255.255.0 eq telnet
      access-list 104 permit tcp 4.4.4.0 255.255.255.0 
                         3.3.3.0 255.255.255.0 eq telnet
           aaa authentication match 103 pix/intf3 xway 
           aaa authentication match 104 pix/intf4 xway
```
# <span id="page-29-0"></span>معلومات للتجميع إذا قمت بفتح حالة مركز المساعدة الفنية

إذا كنت لا تزال بحاجة إلى المساعدة بعد اتباع خطوات أستكشاف الأخطاء وإصلاحها أعلاه وتريد فتح حالة باستخدام برنامج Cisco TAC، فتأكد من تضمين هذه المعلومات لاستكشاف أخطاء جدار حماية PIX وإصلاحها.

- وصف المشكلة وتفاصيل المخطط ذات الصلة
- أستكشاف الأخطاء وإصلاحها قبل فتح الحالة
	- مخرجات من الأمر show tech-support
- الإنتاج من **العرض سجل** امر بعد ان يركض انت مع **ال logging** debuing buffered أمر، أو وحدة طرفية للتحكم على قبض أن يوضح المشكلة (إن يتوفر)

قم بإرفاق البيانات المجمعة بالحالة الخاصة بك بتنسيق نص عادي غير مضغوط (.txt(. قم بإرفاق المعلومات بالحالة الخاصة بك عن

طريق تحميلها بمساعدة <u>[أداة استعلام الحالة](//www.cisco.com/tac/casequery)</u> (للعملاء <u>[المسجلين](//tools.cisco.com/RPF/register/register.do)</u> فقط). إذا لم تكن قادرا على الوصول إلى أداة استعلام الحالة، فعليك إرسال المعلومات في مرفق بريد إلكتروني إلى موقع <u>attach@cisco.com</u>\مع وجود رقّم الحالة الخاْص بَك في سطر موضوع رسالتك.

# <span id="page-30-0"></span>معلومات ذات صلة

- [برنامج جدار حماية PIX Cisco](//www.cisco.com/en/US/products/sw/secursw/ps2120/tsd_products_support_series_home.html?referring_site=bodynav)
- [مراجع أوامر جدار حماية PIX الآمن من Cisco](//www.cisco.com/en/US/products/hw/vpndevc/ps2030/products_tech_note09186a0080094885.shtml?referring_site=bodynav)
- [الإعلامات الميدانية لمنتج الأمان \(بما في ذلك PIX\(](//www.cisco.com/en/US/support/tsd_products_field_notice_summary.html?referring_site=bodynav)
	- [طلبات التعليقات \(RFCs\(](http://www.ietf.org/rfc.html?referring_site=bodynav)
- [خادم التحكم في الوصول الآمن من Cisco لأنظمة التشغيل Windows](//www.cisco.com/en/US/products/sw/secursw/ps2086/tsd_products_support_series_home.html?referring_site=bodynav)
	- [خادم التحكم في الوصول الآمن من Cisco ل UNIX](//www.cisco.com/en/US/products/sw/secursw/ps4911/tsd_products_support_eol_series_home.html?referring_site=bodynav)
- [نظام مراقبة الدخول إلى وحدة تحكم الوصول إلى المحطة الطرفية \(TACACS+\(](//www.cisco.com/en/US/tech/tk583/tk642/tsd_technology_support_sub-protocol_home.html?referring_site=bodynav)
	- [خدمة مصادقة طلب اتصال المستخدم البعيد \(RADIUS\(](//www.cisco.com/en/US/tech/tk583/tk547/tsd_technology_support_sub-protocol_home.html?referring_site=bodynav)
		- [الدعم التقني والمستندات Systems Cisco](//www.cisco.com/cisco/web/support/index.html?referring_site=bodynav)

ةمجرتلا هذه لوح

ةي الآل المادة النام ستن عن البان تم مادخت من النقت تي تال التي تم ملابات أولان أعيمته من معت $\cup$  معدد عامل من من ميدة تاريما $\cup$ والم ميدين في عيمرية أن على مي امك ققيقا الأفال المعان المعالم في الأقال في الأفاق التي توكير المالم الما Cisco يلخت .فرتحم مجرتم اهمدقي يتلا ةيفارتحالا ةمجرتلا عم لاحلا وه ىل| اًمئاد عوجرلاب يصوُتو تامجرتلl مذه ققد نع امتيلوئسم Systems ارامستناه انالانهاني إنهاني للسابلة طربة متوقيا.